## Göra en passage

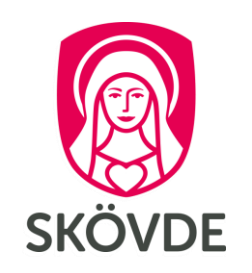

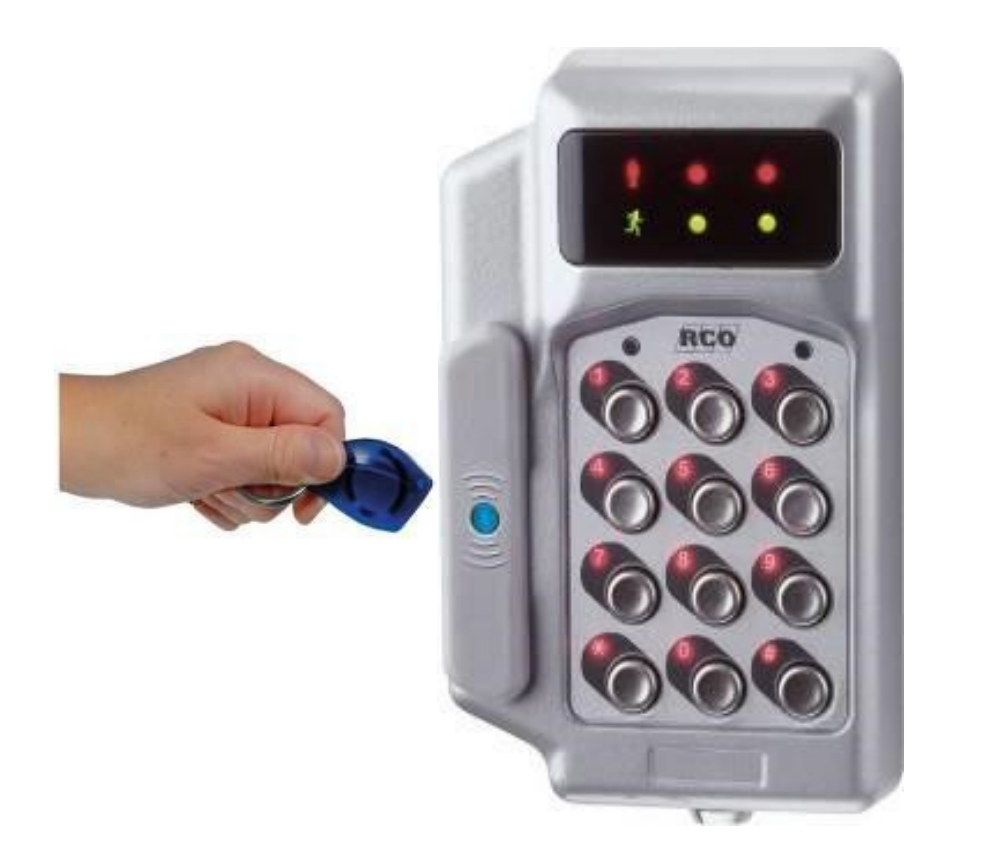

#### För att komma in

- Håll kortet/taggen stilla ca 3 sekunder 1. framför den blå markeringen på läsaren. Ett pip bekräftar avläsningen.
- Om grön gubbe blinkar så knappa in  $2.$ din personliga 4-siffriga kod.
- När grön gubbe lyser är dörren öppen.  $3.$

Om röd lampa lyser så är dörren larmad och larmfrånkoppling måste göras före passering.

## Göra en passage

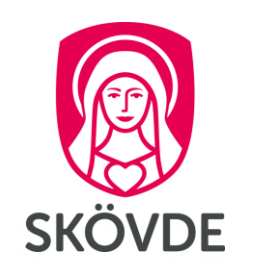

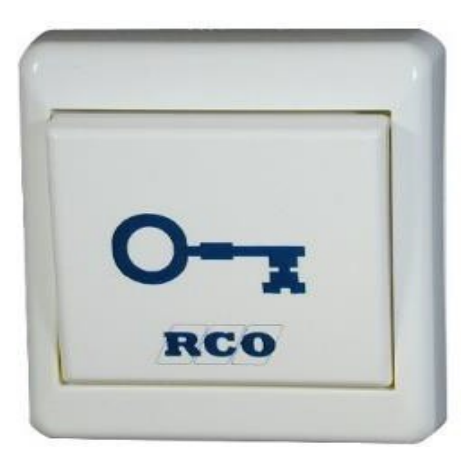

#### För att komma ut

- Tryck på knappen med nyckeln på. 1.
- Dörren hålls upplåst i några sekunder,  $2.$ och låser sig sedan automatiskt igen.

## Låsa upp tillfälligt

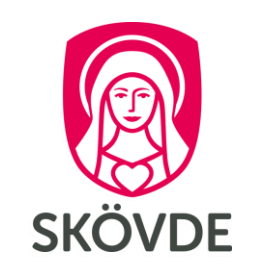

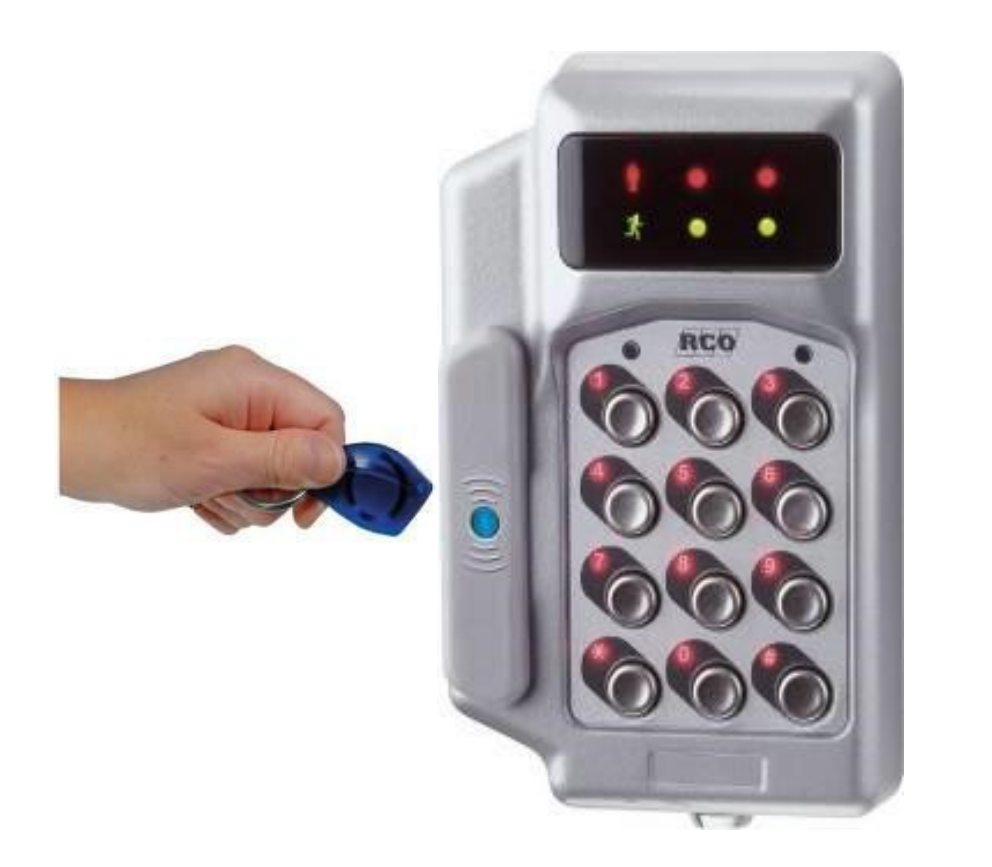

#### För att låsa upp tillfälligt

- Visa kortet/taggen framför den blå 1. markeringen på läsaren. Ett pip hörs.
- Om grön gubbe blinkar, knappa in  $2.$ din kod.
- Tryck \* \* (stjärna, stjärna)  $3.$ Ett pip hörs.
- Grön gubbe lyser och dörren hålls 4. öppen i tre timmar.

OBS! Tiden kan gälla längre, beroende på vad som är inställt i din behörighet.

## Låsa tillfälligt

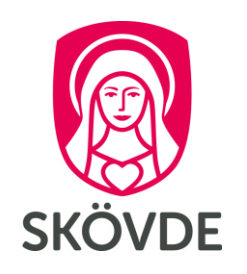

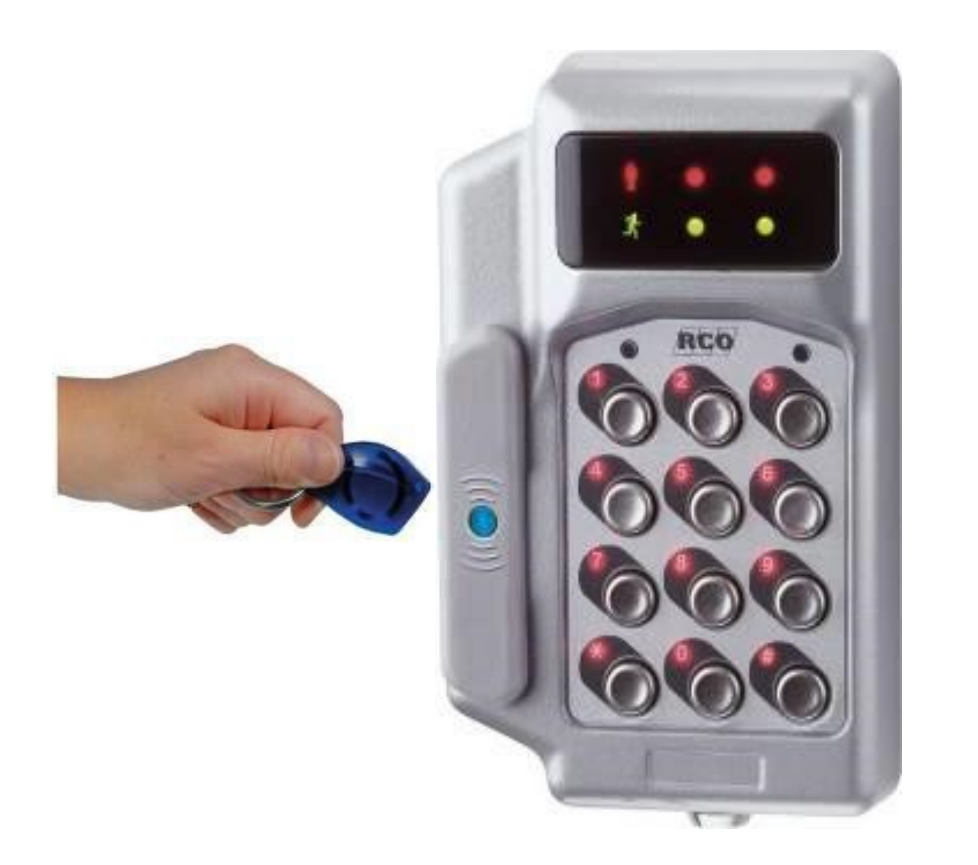

#### För att låsa tillfälligt

Visa kortet/taggen framför den blå 1. markeringen på läsaren. Ett pip hörs.

> Om grön gubbe blinkar, knappa in din kod.

- Tryck \* 0 \* (stjärna, noll, stjärna)  $2.$ Ett pip hörs.
- Nu är dörren låst, fram till nästa  $3.$ ordinarie öppningstid.

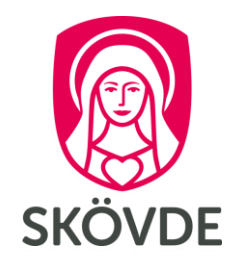

## Aktivera en tillfällig gruppkod

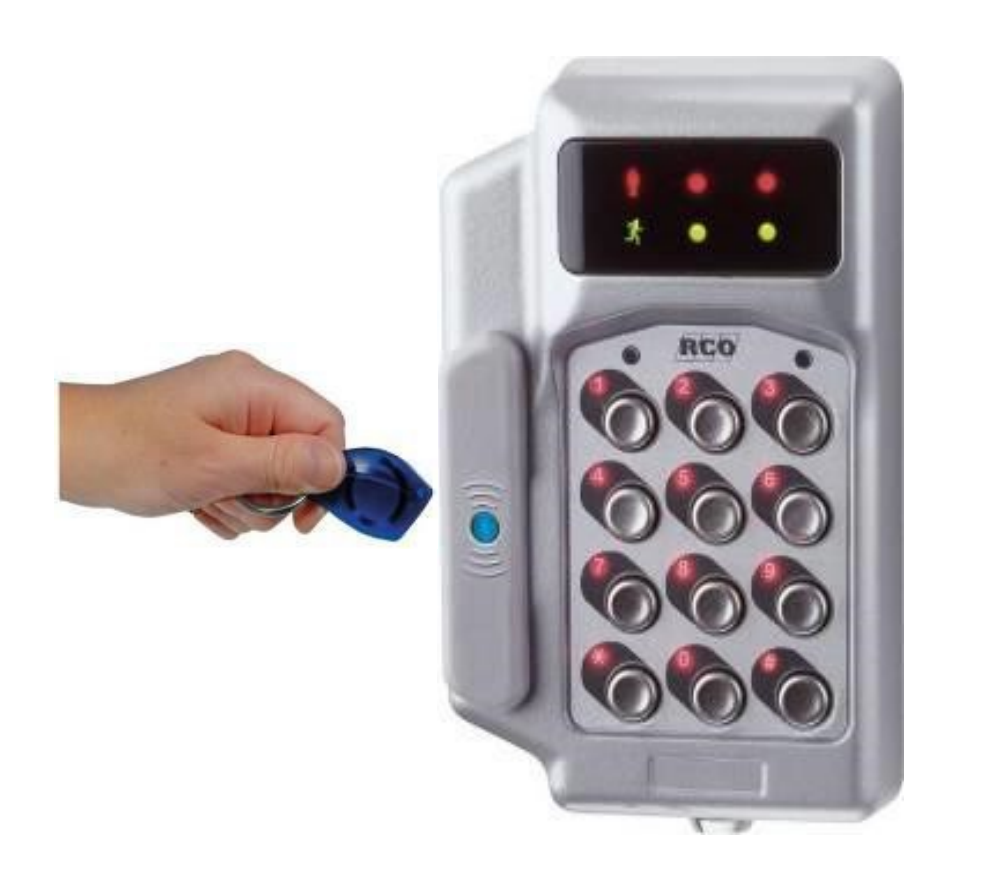

#### Bra vid tillfälliga besök

Informera om koden till berörda personer.

- Visa kortet/taggen framför den blå 1. markeringen på läsaren. Ett pip hörs.
- Om grön gubbe blinkar, knappa in  $2.$ din kod.
- Tryck \* önskad kod \*  $3.$ Ett pip hörs.
- Koden är aktiv och gäller i tre timmar. 4.

OBS! Tiden kan gälla längre, beroende på vad som är inställt i din behörighet.

# **SKOVDE**

## Radera en tillfällig gruppkod

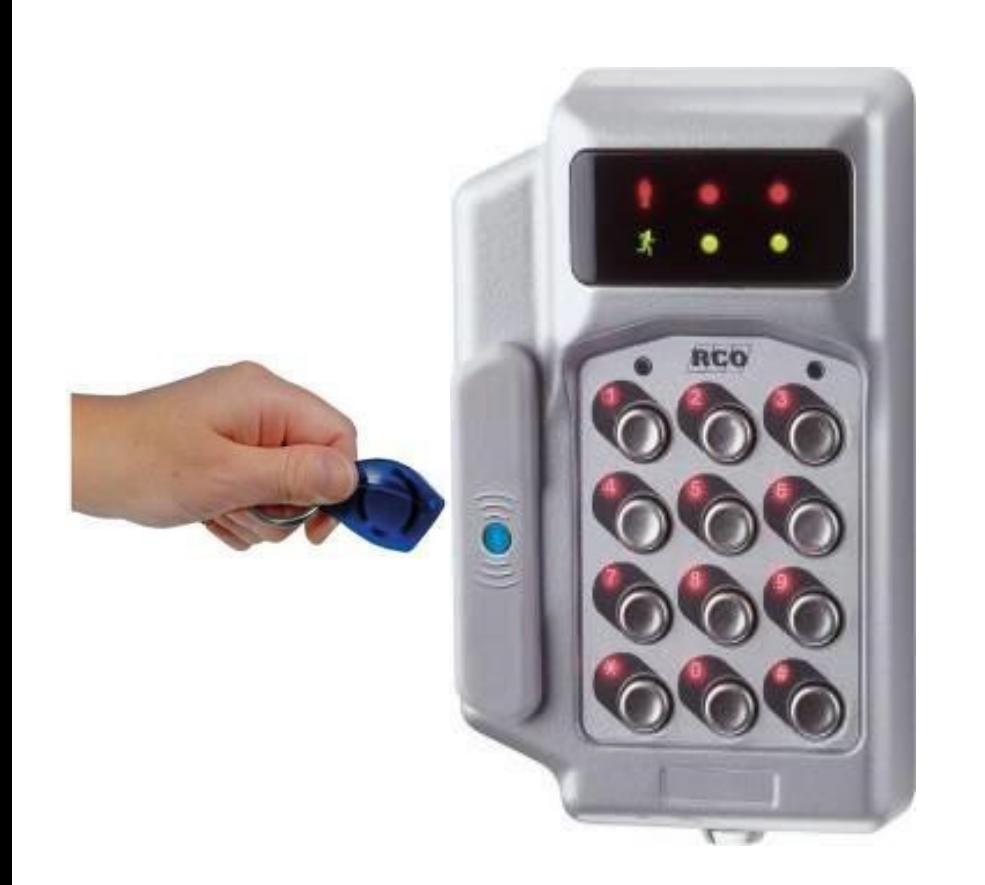

#### Radera en aktiv gruppkod

Du kan endast radera egna skapade koder.

- Visa kortet/taggen framför den blå 1. markeringen på läsaren. Ett pip hörs.
- Om grön gubbe blinkar, knappa in  $2.$ din kod.
- Tryck \* 0 \* (stjärna, noll, stjärna)  $3.$ Ett pip hörs.
- Koden du skapat raderas. 4.

## Aktivera behörighet till offlineläsare

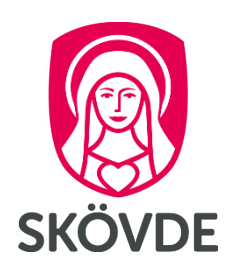

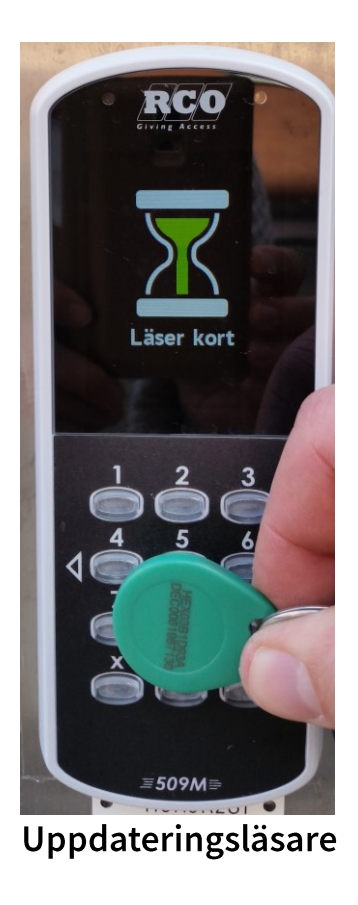

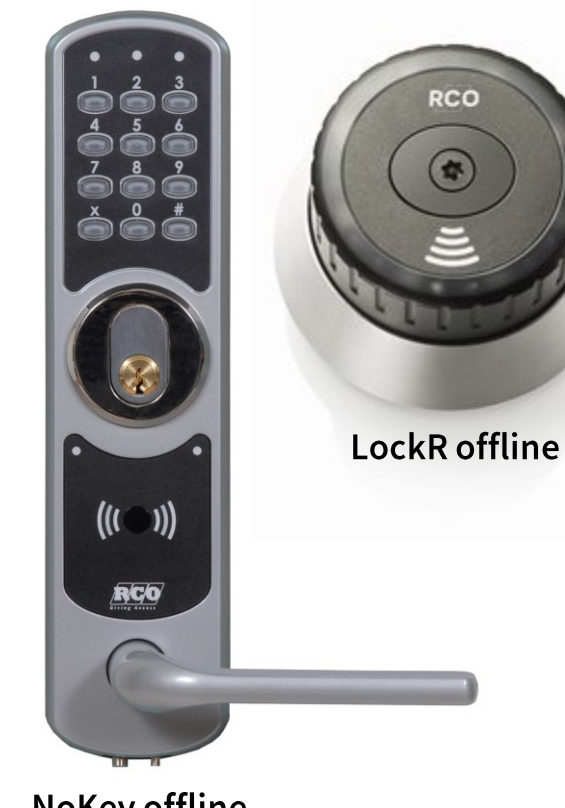

**NoKey offline** 

#### Aktivera behörighet

Visa kortet/taggen stilla framför en 1. uppdateringsläsare i ca 3-4 sekunder.

> Om du är osäker vilken som är uppdateringsläsare, kontakta ansvarig chef på verksamheten.

Gå sedan till offlineläsaren och håll kortet/  $2.$ taggen mot de streckade linjerna. Se separat instruktion för hur du gör för att öppna respektive lås.

OBS! Fast rött sken i offlineläsare indikerar på att du antingen saknar behörighet eller behöver upprepa enligt punkt 1 igen.

## **LockR offline**

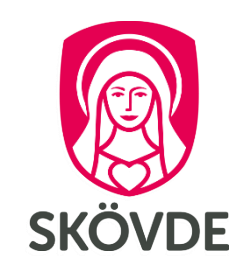

Uppdateringsläsare

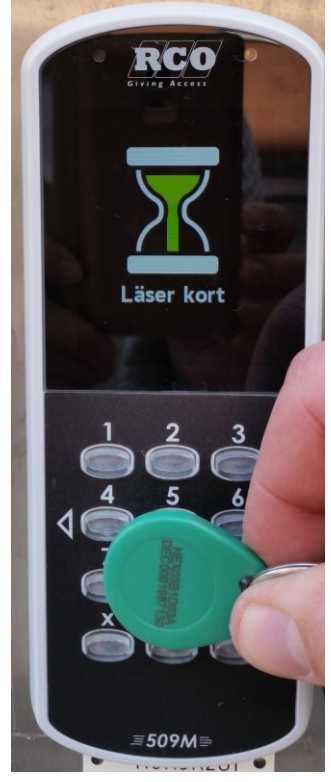

Aktiverar behörighet till offline 24 timmar.

#### LockR offline

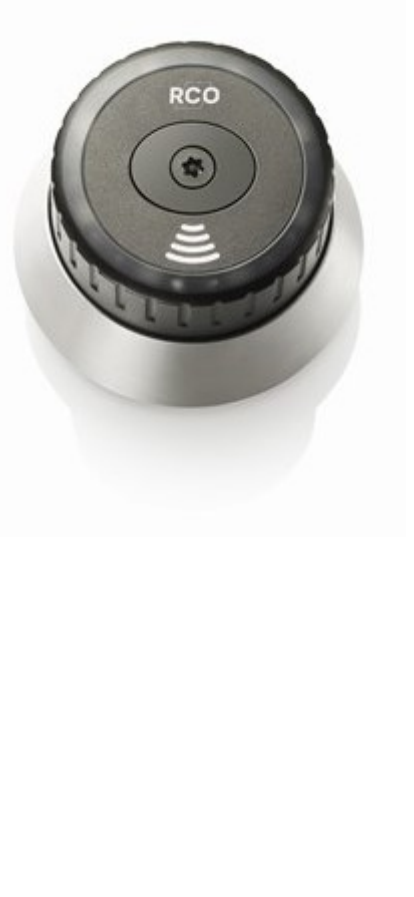

#### Aktivera och göra en passage

- För att aktivera behörighet till LockR,  $1.$ visa först kort/tagg stilla framför uppdateringsläsaren i ca 3-4 sekunder.
- Håll sedan kortet/taggen stilla framför de  $2.$ streckade linjerna på LockR-läsaren.
- $3.$ Enheten lyser grönt. Vrid för att öppna. Om enheten lyser rött, testa att aktivera behörighet på nytt.
- Stäng luckan och vrid tillbaka för att stänga.  $\overline{4}$ .
- Kontrollera att det är låst genom att snurra på 5. cylindern, alternativt invänta vitt blink för att få bekräftelse att det är låst.

OBS! Om enheten blinkar rött är det inte låst. Korrigera genom att visa tagg igen och vrida tillbaka lite på cylindern.

## **NoKey offline**

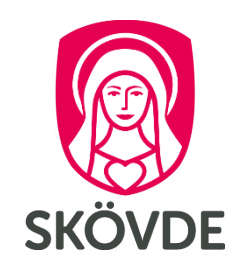

Uppdateringsläsare

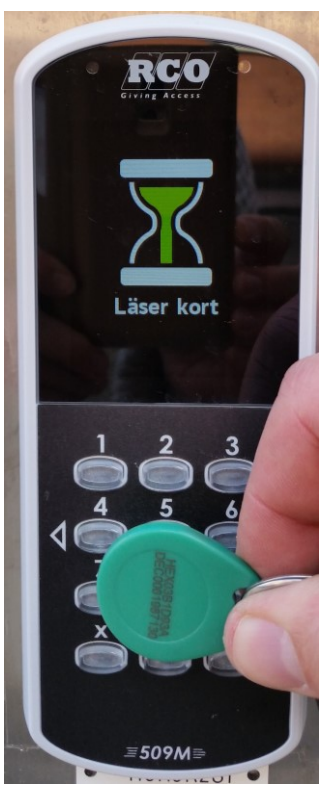

Aktiverar behörighet till offline 24 timmar. NoKey offline

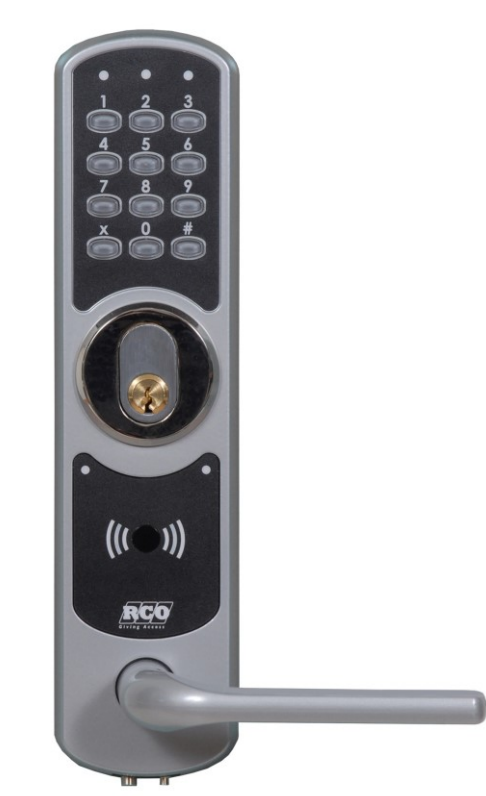

#### Aktivera och göra en passage

- För att aktivera behörighet till NoKey, 1. visa först kort/tagg stilla framför en uppdateringsläsare i ca 3-4 sekunder.
- Håll sedan kortet/taggen stilla framför de  $2.$ streckade linjerna intill knappsatsen på NoKey-läsaren. Ett pip bekräftar avläsningen.
- Om den gröna lampan blinkar på displayen så  $3.$ knappa in din personliga 4-siffriga kod.
- Dörren hålls upplåst i några sekunder, och 4. låser sig sedan automatiskt igen.

OBS! Fast rött sken i offlineläsare indikerar på att du antingen saknar behörighet eller behöver upprepa enligt punkt 1 igen för att aktivera behörigheten.

## Skapa en tillfällig kod

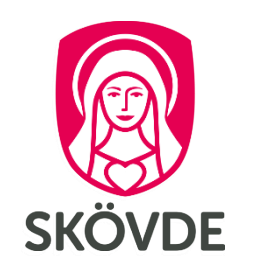

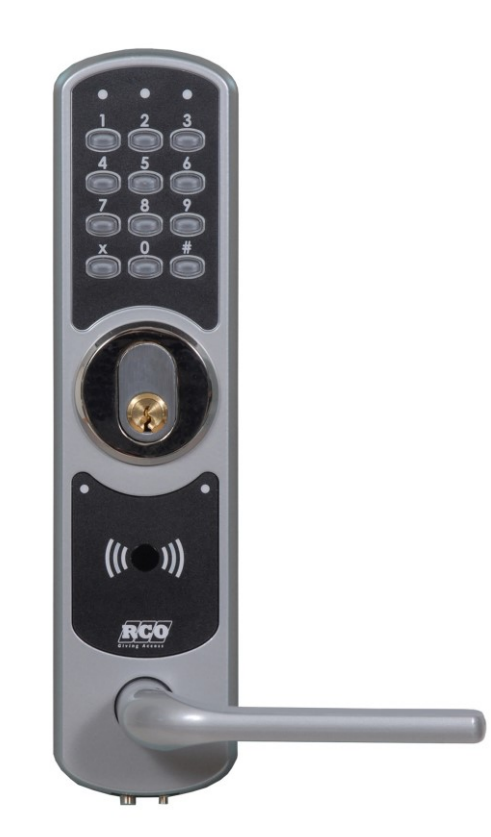

#### Bra vid tillfälliga besök

Informera om koden till berörda personer.

- Visa kortet/taggen framför de streckade 1. linjerna på läsaren. Ett pip hörs.
- Om grön lampa blinkar, knappa in  $2.$ din kod.
- Tryck: x önskad fyrsiffrig kod x  $3.$
- Ett pip hörs. Koden är aktiv och gäller 4. vanligtvis i tre timmar\*.

\* Tiden kan gälla längre, beroende på vad som är inställt i din behörighet.

## Radera en tillfällig kod

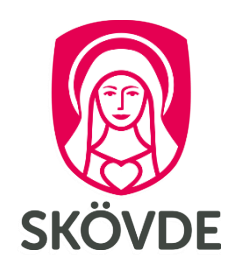

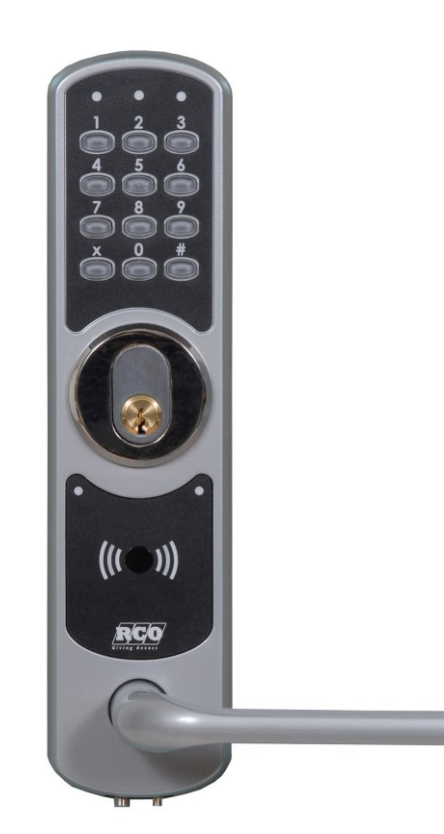

#### Radera en aktiv tidkod

Du kan endast radera egna skapade koder.

- Visa kortet/taggen framför de streckade  $1.$ linjerna på läsaren. Ett pip hörs.
- Om grön lampa blinkar, knappa in  $2.$ din kod.
- Tryck:  $x 0 x$  $3.$
- Ett pip hörs. Koden du skapat raderas. 4.

## Låsa upp tillfälligt

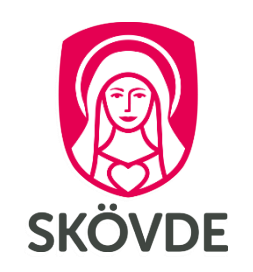

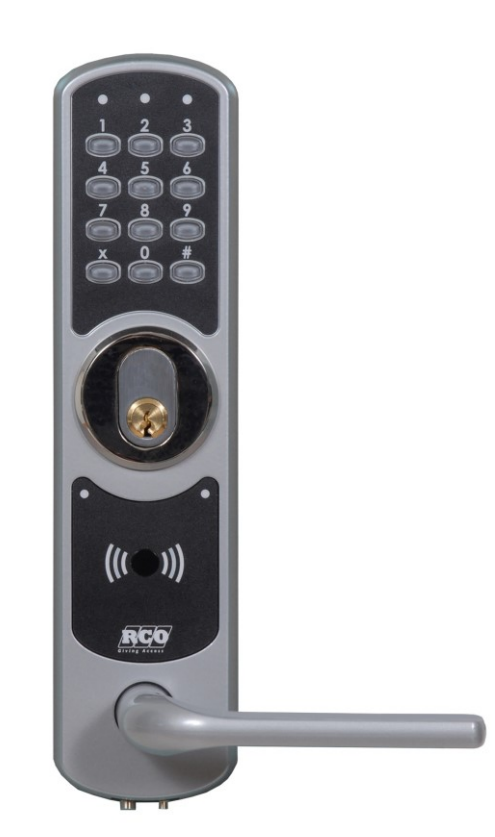

#### För att låsa upp tillfälligt

- Visa kortet/taggen framför de streckade 1. linjerna på läsaren. Ett pip hörs.
- Om grön gubbe blinkar, knappa in  $2.$ din kod.
- $3.$ Tryck: x x
- Ett pip hörs. Grön lampa lyser och dörren 4. hålls öppen i tre timmar\*.

\*Tiden kan gälla längre, beroende på vad som är inställt i din behörighet.

## Låsa tillfälligt

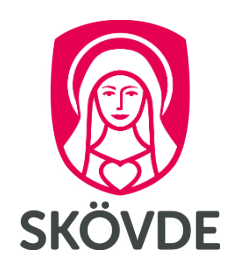

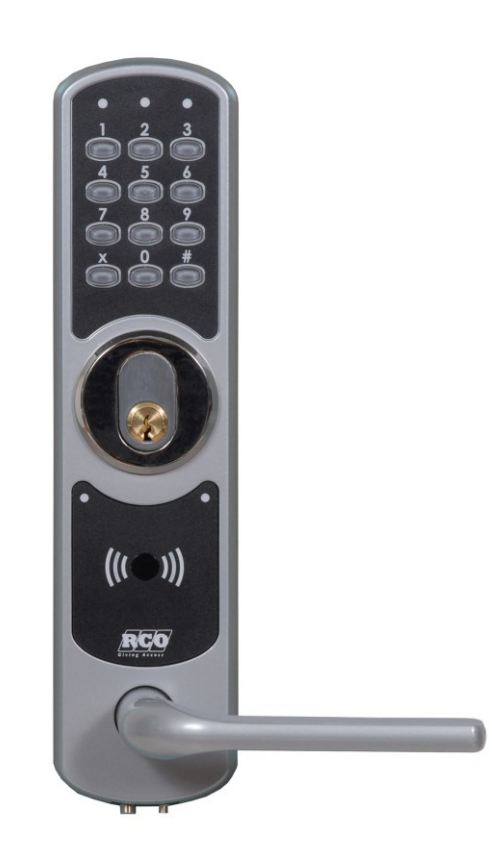

### För att låsa tillfälligt

1. Visa kortet/taggen framför den blå markeringen på läsaren. Ett pip hörs.

> Om grön gubbe blinkar, knappa in din kod.

- $2.$ Tryck:  $x0x$
- Ett pip hörs. Nu är dörren låst, fram till nästa  $3.$ ordinarie öppningstid.

OBS! Om du har aktiv tidkod kommer den att automatiskt raderas vid låsning.